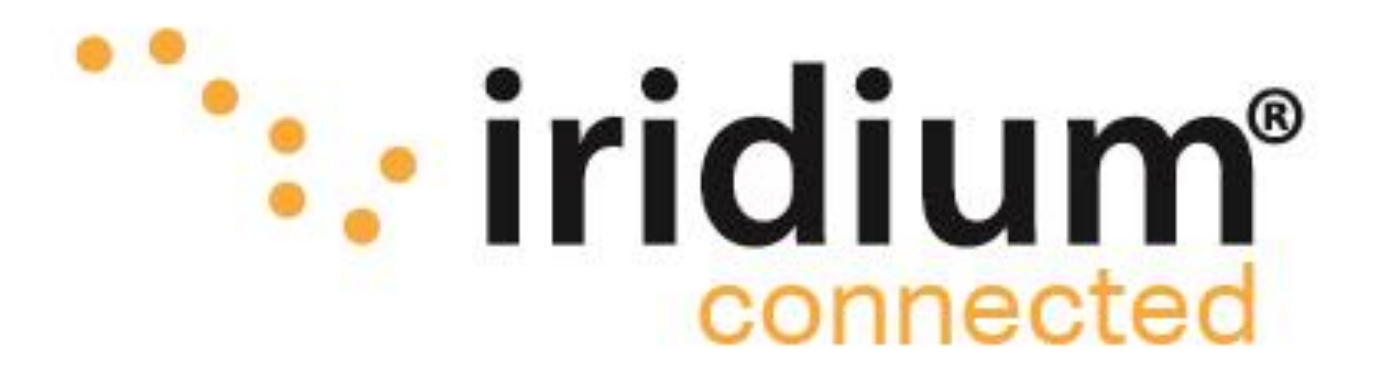

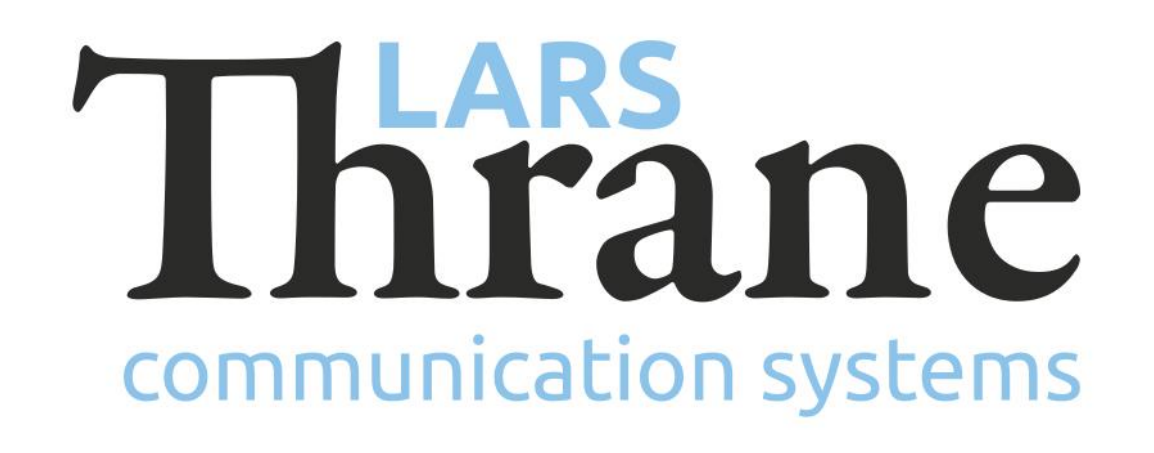

# **LT-3100 Accredited Solution** Connecting External SIP Phones

The LT-3100 Satellite Communications System is delivering the Iridium 'classic' services: Voice, Voicemail, SMS, Short Burst Data (SBD), Modem Data, and Windows Dial-up Networkig (IP-data connection) with 100% global coverage. The LT-3100 system is supporting connection of external SIP phones or SIP trunk via the Ethernet (RJ-45) connector on the back side of the LT-3110 Control Unit (CU). The LT-3110 CU is supporting connection of up to 8 external SIP phones, which must be configured in the built-in web server. Any SIP phone supporting the standard SIP protocol should be supported by the LT-3110 CU.

## **Features of external SIP phones**

- Connect external SIP phones or SIP Trunk via the Ethernet to the LT-3110 Control Unit (CU)
- The LT-3110 CU is supporting registration of up to 8 external SIP phones (local number: 1100 to 1107)
- Enable and configure SIP phones via the LT-3110 CU web server (Configuration -> SIP)
- SIP status registration page available in the LT-3110 CU display (MENU -> System -> SIP Registration)
- Incoming satellite calls will be directed to the LT-3120 Handset and all registered SIP phones
- Outgoing satellite calls can be performed by the LT-3120 Handset and all registered SIP phones
- A satellite SIP call will be showed in the LT-3110 CU display status bar, using the following symbol:  $\epsilon$
- Preempt a satellite SIP call from the LT-3110 CU
- Make sure that the LT-3100 System is updated with the minimum required software (see info below)
- Go into the LT-3110 Control Unit (CU) web server. The IP address can be read from the display
- The LT-3110 CU can be configured to the following IP network settings: DHCP Client (default), DHCP Server, or Static IP address
- Add one or more local SIP phones in the LT-3110 CU web server (configuration -> SIP): Password and Caller ID
- Connect the SIP phone and the LT-3110 CU to the same IP network (two solutions illustrated above)
- Log into the SIP phone configuration page (SP502G: Setup -> Network -> Current IP) and use the Number and Password from the LT-3110 CU SIP registration The SIP phone should now be registred and the registration status will be available in the LT-3110 CU display (SIP Registration)

LT-3100 Satellite Communications System [\(LT-3100\)](https://thrane.eu/lt-3100-iridium/) Cisco SPA502G SIP Phone [\(SPA502G\)](https://www.cisco.com/c/en/us/support/collaboration-endpoints/small-business-spa500-series-ip-phones/products-user-guide-list.html) or equivalent

display via a softkey ('Terminate Call')

• Local SIP calls between SIP phones and the LT-3120 Handset supported

## **How to make it work**

### **Required hardware**

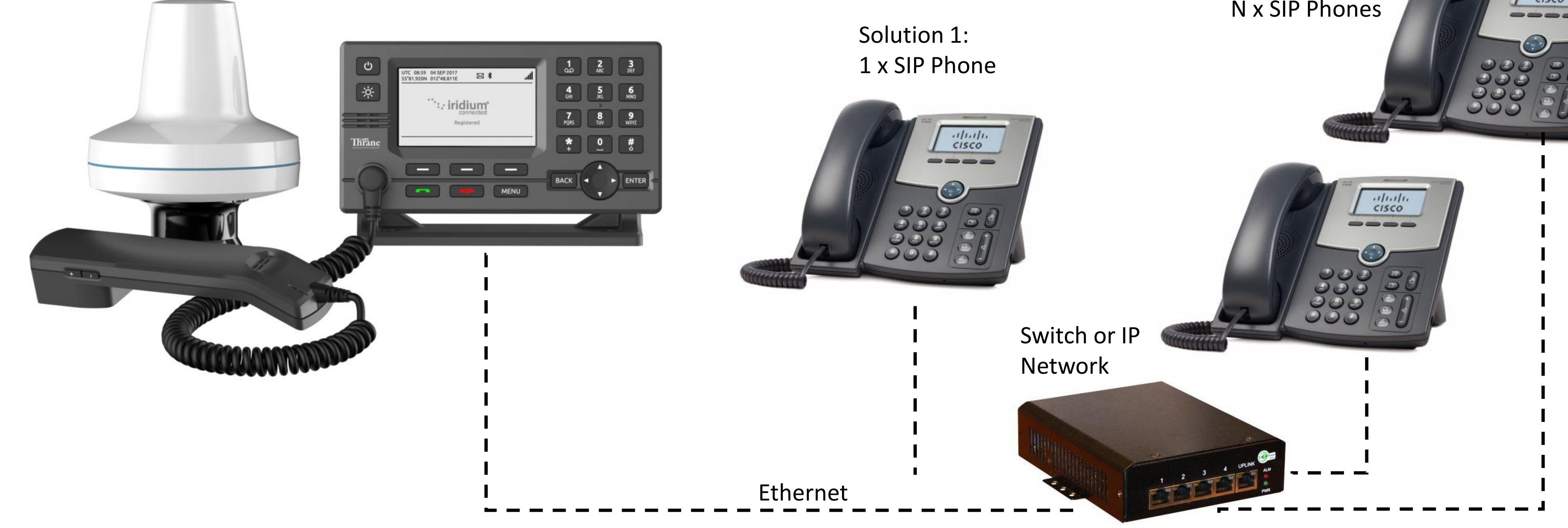

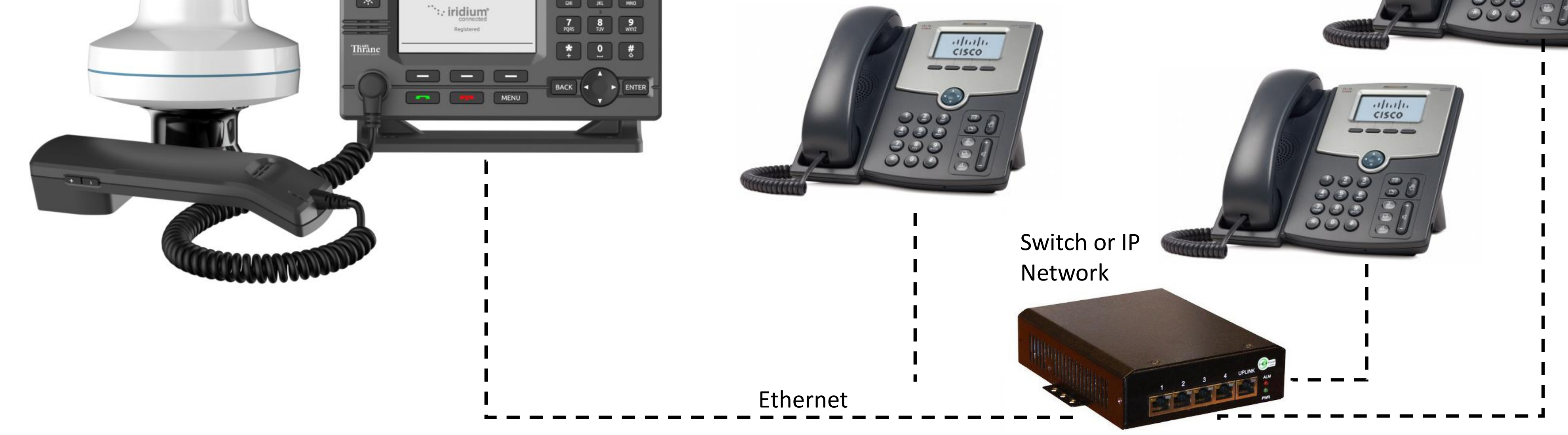

### **Minimum required software** LT-3100-v1.08R-0012.lti (14-Dec-2018)

02-Jan-19 Lars Thrane A/S - www.thrane.eu 1

Solution 2: CISCO N x SIP Phones